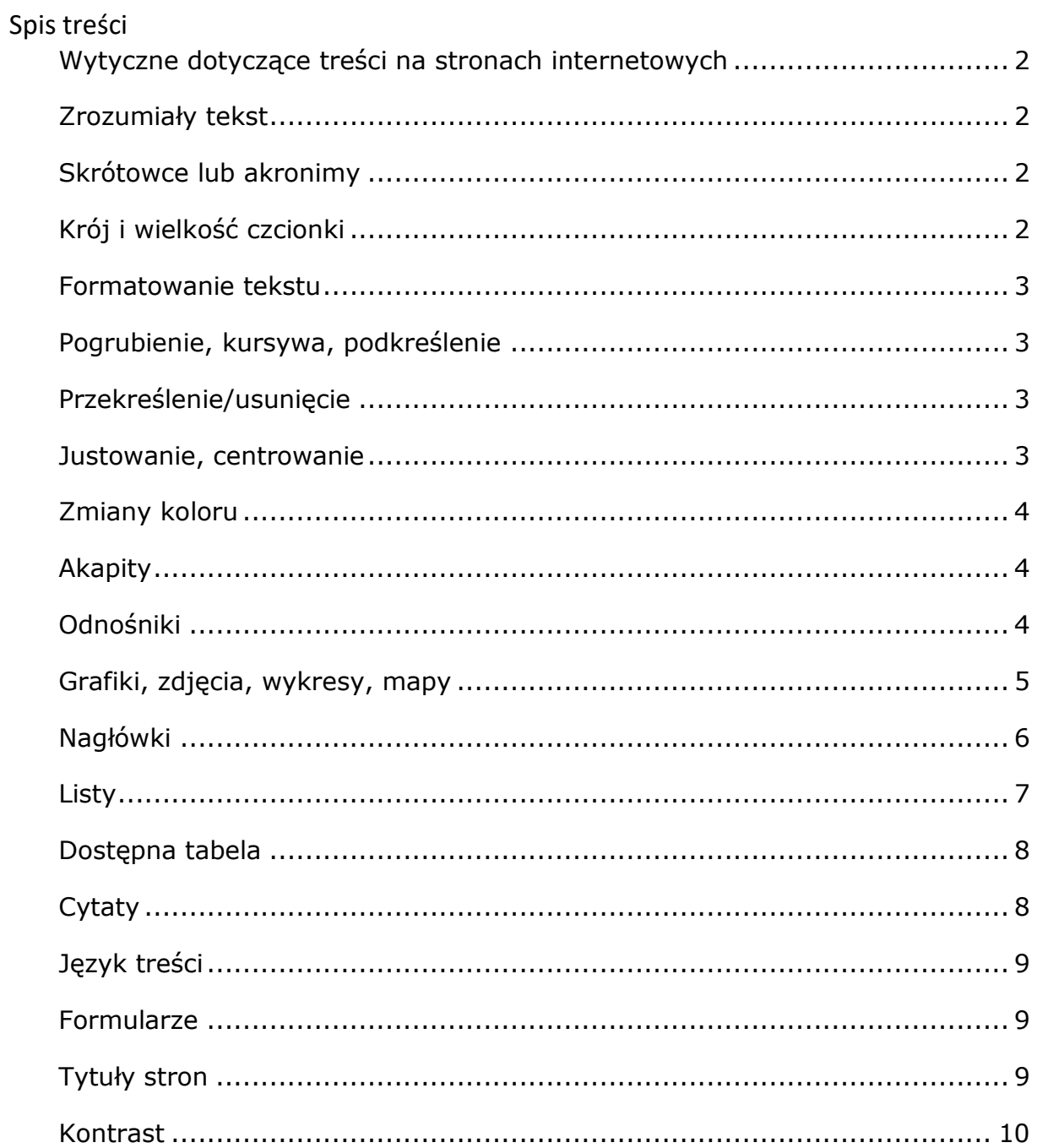

# <span id="page-1-0"></span>**Zał. nr 2 do Zarządzenia nr 21/2024 z dn. 18 lipca 2024 r.: Wytyczne dotyczące treści na stronach internetowych**

Za dostępność cyfrową dokumentów oraz prawidłowe sformatowanie tekstów przeznaczonych do publikacji na stronie odpowiadają ich wytwórcy. Zadaniem redaktora strony internetowej jest osadzenie otrzymanych treści zgodnie z wymogami ustawy o dostępności stron internetowych.

## <span id="page-1-1"></span>**Zrozumiały tekst**

- Unikaj obszernych tekstów.
- Podziel tekst na krótkie akapity.
- Używaj zrozumiałych słów, które są powszechnie używane.
- Unikaj żargonu, wytłumacz fachowe terminy.
- Unikaj skrótowców. Jeśli wystąpią, przy pierwszym użyciu wyjaśnij, co oznaczają.
- Stosuj śródtytuły w postaci nagłówków.
- Nie popełniaj błędów ortograficznych, gramatycznych oraz interpunkcyjnych.
- Unikaj stosowania pochylenia, pogrubiania i podkreślania dużych fragmentów tekstu.

## <span id="page-1-2"></span>**Skrótowce lub akronimy**

Rozwiń każdy skrótowiec przy okazji pierwszego użycia, np. PFRON (Państwowy Fundusz Rehabilitacji Osób Niepełnosprawnych), nawet jeśli dla Ciebie jest zrozumiały.

Jeśli tekst zawiera bardzo dużo skrótowców, zamieść w nim słowniczek.

## <span id="page-1-3"></span>**Krój i wielkość czcionki**

Krój i rozmiar czcionki wpływają na czytelność materiałów. Mają znaczenie szczególnie dla osób słabowidzących oraz dyslektyków.

Rozmiar czcionki jest kwestią umowną i nie ma jednoznacznej definicji, jak duża powinna być, aby zapewnić komfort czytania. Mała czcionka zmusza do wytężania wzroku, zbyt duża zaś zmniejsza przestrzeń do zamieszczenia informacji. Użytkownik w każdej przeglądarce ma możliwość swobodnego powiększania lub pomniejszania tekstu.

Stosuj czcionki bezszeryfowe, jak np. Calibri, Helvetica, Arial, Tahoma. Unikaj czcionek szeryfowych oraz ozdobnych (jak np. Times New Roman, Georgia), bo mogą powodować trudności z odczytaniem treści z ekranu monitora.

#### <span id="page-2-0"></span>**Formatowanie tekstu**

Nie tylko wielkość i krój czcionki mają znaczenie. Liczą się też pozostałe elementy, którymi możemy sformatować tekst na stronie. Nadmierna liczba kolorów, pogrubień i pochyleń tekstu pogarszają czytelność.

#### <span id="page-2-1"></span>**Pogrubienie, kursywa, podkreślenie**

Nie nadużywaj pogrubień, a zwłaszcza z pochyleniem tekstu.

Nie używaj kursywy do dłuższych fragmentów tekstu i przedstawienia cytatów. Kursywa, czyli druk pochyły, jest trudniejsza do odczytania dla osób słabowidzących, dyslektyków i osób z problemami kognitywnymi.

Nie używaj pogrubień do zbyt długich fragmentów tekstu. Jeśli jest ich zbyt wiele, tekst jest mniej czytelny. Wyróżnienie przestaje wtedy spełniać swoją funkcję.

Nie używaj podkreśleń w tekście, poza oznaczeniem linków i adresów mailowych. Podkreślony blok tekstu jest mniej czytelny.

## <span id="page-2-2"></span>**Przekreślenie/usunięcie**

Zazwyczaj w przekreśleniu nie chodzi tylko o samo przekreślenie tekstu, ale o informację o wprowadzonych w treści zmianach. W kodzie strony często dodatkowo wstawia się odpowiedni znacznik z atrybutem, który zawiera datę i godzinę wprowadzonej zmiany.

#### <span id="page-2-3"></span>**Justowanie, centrowanie**

Zalecane jest wyrównanie tekstu do lewej krawędzi, do lewego marginesu. Nie używaj justowania tekstu do lewej i do prawej krawędzi. Mogą wówczas powstawać duże odstępy pomiędzy wyrazami, które zaburzą linię tekstu, co jest poważnym utrudnieniem dla użytkowników korzystających ze znacznego powiększenia. Każda linia wycentrowanego tekstu lub wyrównanego do prawej krawędzi zaczyna się w innym miejscu. Użytkownik po dotarciu do końca linii, musi odnaleźć początek następnej. Przy dużym powiększeniu będzie to bardzo trudne.

## <span id="page-3-0"></span>**Zmiany koloru**

Każdy używany kolor musi mieć odpowiedni kontrast w stosunku do tła, na którym się znajduje. Minimalny kontrast pomiędzy tekstem a tłem określony jest na poziomie 4,5:1. Do sprawdzenia poziomu kontrastu wykorzystaj prosty program Colour Contrast Analyser (CCA), który jest dostępny na stronie <http://www.paciellogroup.com/resources/contrast-analyser.html>

Unikaj wyróżniania treści tylko kolorem, bo takiej zmiany mogą nie zauważyć osoby z zaburzeniami rozpoznawania barw. Wykorzystaj jednocześnie dodatkowe wyróżnienie, np. pogrubienie.

## <span id="page-3-1"></span>**Akapity**

- Podział treści na akapity pozwala na lepszy odbiór tekstu.
- Niepodzielony tekst tworzy tzw. ścianę, która może być trudna do przebrnięcia np. przez osoby z dysleksją.
- Nie stosuj większych odstępów między akapitami poprzez wielokrotne wciśnięcie klawisza ENTER lub CTRL+ENTER. W praktyce wstawiane są tam puste akapity, co powoduje trudności dla osób korzystających z aplikacji asystujących, jak np. czytniki ekranu (dla czytnika to "pusty akapit").

## <span id="page-3-2"></span>**Odnośniki**

Odnośnik – link to najważniejszy element nawigacyjny stron internetowych, zatem jego treść musi być zrozumiała i informować użytkownika, dokąd go zaprowadzi lub jaką akcję wykona.

- Nie używaj linków w postaci "kliknij tutaj", "tu", "więcej", które poza kontekstem nie mają sensu.
- Nie używaj zbyt obszernych treści w odnośniku, np. cały akapit, który jest odnośnikiem, będzie równie niezrozumiały co "kliknij tutaj".
- Nie powtarzaj treści odnośnika w jego tytule (atrybut title, który tworzy po najechaniu kursorem myszy na odnośnik podpowiedź w postaci "dymku").
- Nie wyróżniaj odnośników tylko kolorem, stosuj dodatkowe wyróżnienie, np. podkreślenie.
- Dla odnośników kierujących do dokumentów (PDF, DOC lub innych formatów) zamieszczaj dodatkowe informacje o formacie pliku i jego rozmiarze.
- Zawsze informuj użytkownika, że odnośnik otworzy się w nowym oknie lub karcie przeglądarki. Może to być bezpośrednio w treści odnośnika lub w tytule, czyli dodatkowym atrybucie title.
- Unikaj nazw plików jako odnośników lub rozbudowanych adresów internetowych, np. zamiast:
	- o D20190848.pdf użyj Ustawa z dnia 4 kwietnia 2019 o dostępności cyfrowej stron internetowych i aplikacji mobilnych podmiotów publicznych,
	- o Podawaj tylko krótkie adresy internetowe, np. https://pfron.org.pl. Dłuższe dodaj jako odnośnik pod fragmentem zdania. Unikaj zamieszczania linków typu [https://www.pfron.org.pl/aktualnosci/?tx\\_news\\_pi1%5BoverwriteDe](https://www.pfron.org.pl/aktualnosci/?tx_news_pi1%5BoverwriteDemand%5D%5Bcategories%5D=1%2C154&cHash=4019697a59de58f2e561521f782970e1) [mand%5D%5Bcategories%5D=1%2C154&cHash=4019697a59de58](https://www.pfron.org.pl/aktualnosci/?tx_news_pi1%5BoverwriteDemand%5D%5Bcategories%5D=1%2C154&cHash=4019697a59de58f2e561521f782970e1) [f2e561521f782970e1](https://www.pfron.org.pl/aktualnosci/?tx_news_pi1%5BoverwriteDemand%5D%5Bcategories%5D=1%2C154&cHash=4019697a59de58f2e561521f782970e1)

## <span id="page-4-0"></span>**Grafiki, zdjęcia, wykresy, mapy**

Do każdego elementu graficznego – jak wykres, zdjęcie, ozdobnik itp. – osadzonego na stronie internetowej dodaj tekst alternatywny. Dzięki temu elementy te będą dostępne dla osób niewidomych, które korzystają z czytników ekranu.

## **Grafiki – zdjęcia**

Jeśli umieszczasz na stronie grafiki, zdjęcia w postaci obrazków (znacznik <img>), stosuj atrybut alt, którym można przekazać, co znajduje się na zdjęciu. Jego treść powinna oddawać zawartość lub treść grafiki, w zależności od tego, czy:

- przekazuje ona jakąś informację (zdjęcia, wykresy, schematy itd.),
- pełni rolę dekoracyjną (nie przekazuje żadnej informacji),
- pełni rolę odnośnika (odnośniki i przyciski graficzne).

## **Grafiki przekazujące informację**

 Opis alternatywny powinien jasno i zwięźle informować, co znajduje się na obrazku.

- Czytnik ekranu informuje, że czyta opis alternatywny grafiki. Tekst opisu alternatywnego nie powinien zaczynać się od słów: "zdjęcie przedstawia...", "na obrazku widać...", "obraz przedstawiający...". Byłoby to powtórzenie informacji, którą i tak podaje czytnik.
- Opis nie powinien być rozwlekły. Jest to szczególnie ważne dla grafik, które nie niosą ważnych informacji. Wysłuchiwanie treści opisu alternatywnego nie powinno być stratą czasu dla użytkownika. Oczywiście, jeśli obraz jest ważnym elementem strony i niesie istotne treści, wtedy opis alternatywny musi zawierać wystarczająco dużo informacji, by przekazać sens.
- Jeśli obraz jest już w pełni opisany w tekście, któremu towarzyszy, nie powtarzamy tego samego opisu jako opisu alternatywnego.
- Nie ma potrzeby podawania formatu zdjęcia (na przykład: PNG, GIF, JPG). Nie ma też zazwyczaj konieczności informowania, że zdjęcie jest czarnobiałe lub kolorowe (chyba, że jest to konieczne dla zrozumienia całości informacji).

#### <span id="page-5-0"></span>**Nagłówki**

- Używaj nagłówków/śródtytułów do nadawania tytułu logicznym częściom tekstu. Wówczas jest on bardziej czytelny, pozwala odnaleźć się w nim w przypadku przerwania czytania. Dla osób niewidomych jest to jeden z podstawowych elementów, dzięki którym mogą zrozumieć budowę i zawartość strony.
- Nie używaj stylu nagłówków do wyróżniania tekstu (np. powiększania czcionki), bo nie do tego zostały stworzone.
- Sprawdź poprawną hierarchię nagłówków:
	- o Powinien istnieć jeden nagłówek <h1>, który zawiera tytuł, nazwę serwisu lub na podstronach nazwę serwisu wraz z nazwą aktualnego działu. Jego prezentacja powinna być zdefiniowana przez wykonawcę serwisu.
	- o Pozostałe nagłówki w odpowiedniej hierarchii, np. nagłówkami <h2> możesz opisać śródtytuły w tekście, a te śródtytuły podzielić na mniejsze logiczne sekcje nagłówkami <h3> itd. **Poziom stosowanych nagłówków będzie różny w zależności od struktury szablonu bieżącej strony internetowej.**

## <span id="page-6-0"></span>**Listy**

Listy, podobnie jak nagłówki, są kolejnym istotnym elementem umożliwiającym nawigację po stronie. Są trzy rodzaje list.

#### **Lista nieuporządkowana (wypunktowana <ul>)**

Służy do tworzenia wypunktowanych wykazów, w których kolejność elementów nie jest istotna. Mogą to być kolekcje akapitów czy kolekcje linków.

#### **Lista uporządkowana (numerowana <ol>)**

Służy do tworzenia wykazów numerowanych, w których kolejność i stopień ważności informacji kolejnych elementów są istotne, jak np. instrukcje czy poradniki.

#### **Lista definicji (<dl>)**

Doskonale sprawdza się do przekazywania pojęć słownikowych, gdzie występuje para: pojęcie, opis.

Zaletą wszystkich list jest to, że można je zagnieżdżać, czyli umieszczać jedną listę wewnątrz drugiej, tworząc w ten sposób struktury przypominające drzewko. Ponadto czytniki ekranu informują automatycznie użytkownika, ile lista ma elementów. Dzięki temu użytkownik, zanim zacznie odczytywać listę, wie, jak dużo w niej jest pozycji.

- Stosuj listy we właściwy sposób, poprawiając czytelność i zrozumiałość tekstu:
	- o nie twórz list przez wstawianie myślników, literek, cyferek itp. na początku każdej linii,
	- o nie stosuj list jednoelementowych,
	- o nie stosuj list do formatowania treści.

o Przedstawiaj w formie list nieuporządkowanych wszelkie grupy linków.

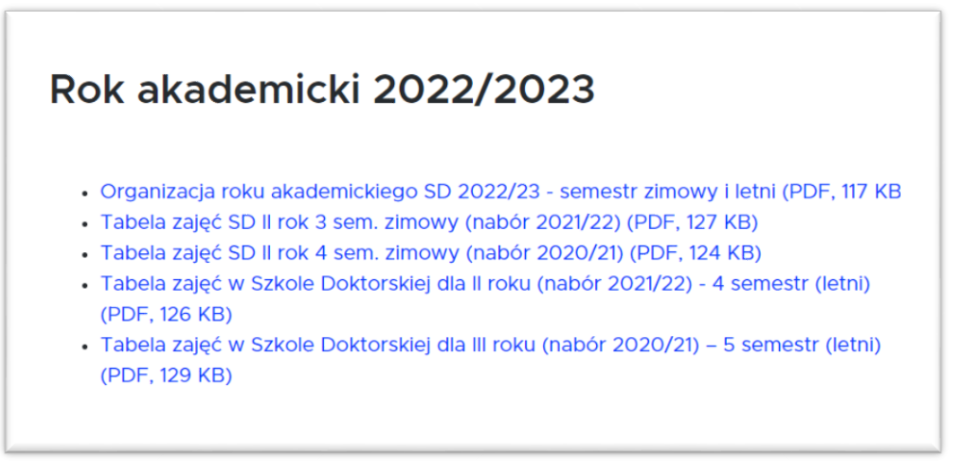

## <span id="page-7-0"></span>**Dostępna tabela**

- Używaj tabel w celu przedstawienia danych tabelarycznych, jak np. kalendarze, zestawienia, statystyki, itp. Zadbaj o:
	- o tytuł tabeli (<caption>),
	- o zdefiniowanie komórek nagłówkowych (<th>) dla poszczególnych kolumn. Dzięki temu użytkownik korzystający z technologii asystujących rozumie, co jest w kolejnych komórkach. Czytnik powtarza nazwę kolumny przed podaniem danych z komórki.
	- o Nie umieszczaj obrazków przedstawiających tabele.
	- o Nie stosuj tabel do układu lub równania treści, zdjęć.
	- o Staraj się unikać wielu scaleń i podziałów komórek w tabeli, aby ich struktura była jak najprostsza.

## <span id="page-7-1"></span>**Cytaty**

Używaj cytatów w tekście nie tylko poprzez odpowiednie sformatowanie tekstu, jak np. zmiana kroju i wielkości czcionki, zmiany tła, nadanie obramowania, ale przez odpowiednie zastosowanie znaczników:

- blok cytatu (<blockquote>) służy do oznaczenia dłuższego cytatu, który składa się z całego lub wielu akapitów,
- cytat liniowy (<q>) służy do oznaczenia krótkiego cytatu w obrębie zdania.
- Nie używaj kursywy do oznaczania cytatów.

## <span id="page-8-0"></span>**Język treści**

Jeśli używasz obcojęzycznych wyrazów, zwrotów lub cytatów, zaznacz zmianę języka treści (atrybut lang). Wartość tego atrybutu wskaże np. czytnikom ekranu, w jakim języku mają odczytać oznaczony tekst.

#### <span id="page-8-1"></span>**Formularze**

Formularze są jednym z najważniejszych elementów stron internetowych. Umożliwiają interakcję między użytkownikiem a stroną internetową lub komunikację z innymi użytkownikami. Dzięki nim możemy m.in. przeszukiwać internet, wysyłać wiadomości, wypełniać wnioski, dokonywać przelewów, publikować komentarze oraz aktualizować treść stron internetowych z poziomu panelu administracyjnego systemu CMS. Dla osób widzących większość formularzy jest zrozumiała i jednoznacznie rozpoznawalna.

Inaczej jest w przypadku osób niewidomych. Czytniki ekranu, podobnie jak w przypadku obrazków, powinny przekazać informację o elementach nietekstowych, jak pola formularzy (pola edycyjne, pola wyboru, listy rozwijane, itp.) Będzie to możliwe, kiedy każde z pól formularza będzie powiązane z tekstową etykietą. Nie wystarczy jednak, aby był to zwykły tekst przy polu formularza. Musi to być odpowiedni znacznik HTML. Taką rolę pełni etykieta  $(\langle$  abel $\rangle$ ).

Kiedy użytkownik niewidomy natrafi na pole formularza, czytnik ekranu odczyta zawartość etykiety.

Będzie ona również ważnym udogodnieniem dla pozostałych użytkowników. Nie będą musieli celować np. w pola jedno- lub wielokrotnego wyboru (checkbox, radio), bo powiązana etykieta tekstowa będzie również klikalna.

## <span id="page-8-2"></span>**Tytuły stron**

Tytuł strony pojawia się na karcie przeglądarki. Jego podstawową funkcją jest pomoc w nawigacji, dlatego każda podstrona serwisu internetowego powinna mieć unikalny tytuł. Dzięki niemu użytkownik wie, w której części serwisu się znajduje.

Zazwyczaj tytuł strony generowany jest automatycznie, jednak niektóre systemy CMS pozwalają na jego ręczną edycję. Stosuj wtedy zasadę od szczegółu do ogółu. Najpierw podaj nazwę aktualnego działu, artykułu, a na końcu

9

np. nazwę instytucji czy firmy. Ważne, aby tytuły nie były zbyt długie,

## np. **"Akademia Sztuk Pięknych w Warszawie – niezbędne informacje dla studenta pierwszego roku"**.

Najważniejsze funkcje tytułu strony:

- Jest to pierwsza informacja przekazana przez czytnik ekranu osobom niewidomym.
- Otwarte okna przeglądarki są nazwane tytułem serwisu. Dzięki temu użytkownik może jednoznacznie je zidentyfikować.
- Wyszukiwarki, jak np. Google, wyżej punktują szukane słowo kluczowe, jeśli występuje ono w tytule strony, a przede wszystkim wyświetlają tytuł w wynikach wyszukiwania.
- Podczas zapisu strony www na dysku komputera (jako offline) proponowana nazwa pliku jest tytułem podstrony.
- Strona dodana do ulubionych w przeglądarce internetowej jest zapisana pod aktualnym tytułem.

#### <span id="page-9-0"></span>**Kontrast**

Kontrast tekstu do tła obliczany na podstawie różnicy jasności danego koloru tekstu w stosunku do koloru tła.

- Minimalny wymagany kontrast pomiędzy tekstem lub grafikami tekstowymi a tłem wynosi 4,5:1. Wyjątkiem są logotypy oraz znaki firmowe. Im mniejsza wartość przed dwukropkiem, tym kontrast jest słabszy. Logicznie zatem 1:1 jest kontrastem najsłabszym i jest to biały tekst na białym tle. Największy kontrast to oczywiście czarny tekst na białym tle i wynosi 21:1.
- Minimalny wymagany kontrast obiektów graficznych (np. ikony, wykresy) oraz elementów interfejsu (np. przyciski, pola formularzy, kontrolki) w stosunku do przylegającego elementu lub tła powinien wynosi minimum  $3:1.$